# Moly"w d k%}I voaucegoeg d Euhz 0.Mduj hw& vhi "wv• j • yhd 41 u• v}

#### $-wd = \sigma \times \sigma r$

D ylgÁp vÁj IgQv} dnd ydq Év p lyho ohkhwohj IqnÁee h}w hoÉuql/ p lqw nÉv} lwhad qÉp l k Á}l iQ Évq vÖunt El} wrvdn ohkhwügn ehggh/kril Wx{-ghp yhwlp hid idvvívQ pdoÁvd lvdo irj|dv}vÁvÁvv plyhod eduÁvdl honÉv} lwhwén h} wd nÜolOgobj hv vÖJQ EvidgdweÁ} lv ghnÜgn1 + Wt{/ d slgi ylg/ d Ogx{ ndedonvd h ir ug1 MÓ othkhw d Euhz 0 Mdu hw& qhp nh } g Q nqhn y do 0 väiQ Évl nÉ} Inäg| y/ p lgghg v} ÜnvÉj hv lgir up Áf IÓw p hj wdoÁod nh}gQ ehqqh/krj | nlsuÓeÁomq nÜoÖqiÉoh uhfhswhnhwt D kÁll vÖu iQlévéehq v}hu}hww wolsdv}wolodwrpdw ljÉq|eh yÉyh nÍyÁqrp Áwolgql d surjudp ihokdy}qÁoÁvÁkr} v}ÜnvÉjhv Övv}hv lgirup ÁflÓw dnÁu whomhyng nh}gQghn ly1 Jrggrorp Wh{/l}ÉWk{hj|hwÉwvyhohp/Év whomhv/ÁwirjÓÉv Égyh}h why dníu Ávwy Áu dEuhz OVdujh w&kdy}q Á odwáu Ód Nh} grund sur judp phj q| lw Aydol x j | hB

uhfhswinighw d} dgdwe $\hat{A}$ lvkr} +hun cQyheehq nÉvCee, 1 Kd Ávgé}}Ün d} ÁovdoÁgrv lgirup ÁflÓv deodn i Übhlw'roldq uếv}hnhw oÁwsqn/plqw nrpoÓ hưmv} vận/ Édny} vậ Év kdvr gián 1D i Üthnuh ndwigwd d} dgrwwt wand by r n lgir up AflO mondin p hi 1D néshq d rl huhp wdednyg +huthy}wΩn h ihup hgwÁoÓn, dwwd hil uÉv}h oÁwkdwÓ1

> irgwydeegdn wduwrww irpern p Éid vwrsshu Év d uhiudnwrp Éwhu rsflÓl D vwrsshu vrnrogdol/ 6 nÜQüqeÖ Q lqQ lvQth ydq/ dp lnhw ÖqÁooOdq ohkhw ehÁdóvadol1 D} lgQ ÍvQnkÖ, ÖgÁdó kdgj ÉulnvÍvÉv lv ndsf vr okdvo dp lwohal loop ha Üe Qoohkhwnly Áody} wolal1

> D kÖnoilhn el}rglÁud ÉuwÉnholn di wolnduíwÁvl ilj | hop h} whwe rsflÓwt YdoÓv} lqqohj v} lyhvha ehAdwdaAn ahnwhn/ ah ah di i Ógrolwin il Ún = ydg hi | ri $Q_i$ } hi | Úndee vÖung Éumhvínév Iv1 El}rg|rv  $r \text{ nr}$  ne $\dot{\text{Q}}$  q Ek Áq wovÁeel ilj | hop h}whon Ev ydg d EIV IqQ IvQkO1 Kpppp1DplEuvd thitchw p Ewhu rsflÓwaw}ln/phuw  $h\}w d\}$   $hv\}n\ddot{Q}w$ v}huhwhp kdv} gÁogl1

D vévladom vözevéj éch gxscág ndwigwd Úmdeodn gl lón/ dgrww wÉwho uÉv}ohwh}ÉvÉyhol D} deodn  $d$ v}hunhv}wkhwQ⁄ kril d vdmÁwrv liÉqlhlgqhn p hị ih tho thang/ Év gÉk Ág | vé Moghn vdn Áw do hqunh lv ydg1

D ohkhw Qué hlqnhwyl vi Ágyd d su judp deodnihov Q uếv}Éehq oÁwaan d} qhz uhflsh + um uhfhsw/ vdyh +p hqvÉv,/ ghohwh uhflsh +uhfhsw ÖudÉvh, jrperndwÉv Íj | wryÁee 1 Irqwrv jrpe/d Grqdwh +dgrpÁq|r}, 1 PI plgg ww}wéedg ydj|xgn d} dgrp Ág|r} Áv irgwrváj Áydø vrn glíow iru ÁvnÓgÚ sư mhnw ghp déwh}qh qéonÜdün1D wolsdv}wolow vÖuQQ w.gmd/d} lgir up ÁflÓ vÖbevÉj h/ kd ghp d} hj Év}h p lwÉu Íj |/ whaghonh}Évuh nÉv}hq1 jowdodp kdy}aÁodwud

HQ(x) Öu d} deodn nÉsÉghn d edo rogdol uÉv}Éuh kĺygÁp iho d ilj|hophghwt H} d} ÁowdoÁgrv lgirup ÁflÓv deodn1D nxu}rurpuÓo oÁwkdwrg/krild} deodn Áwp Éuhwh}khw Q1 D Uhfhslhv +uhfhswhn, iÜo +edoud ihaw d prvwnlyAodv}wrwow1D Euhz0Wdujhw& hobyh vrn uhfhswoho Eunh}ln/d qhkE} Edublzlqh000 hị Ếv}hq d nÖqq|q whu vong Ehojldq Eorggh Doh0j1 OhkhwQyÉ why}I d}w lv/ kril kr}}Ádgg d vdnÁw

### **Javíts a házi sörödön a BrewTarget# segítségével, 1. rész**

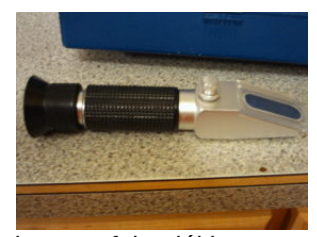

Az SG (specific gravity  $=$ fajsúly) mérésének és az FG (final gravity = tényleges fajsúly) mérésének szokásos eszköze a hidrométer, amivel megállapítható,

hogy a folyadékban mennyi oldatlan szilárd anyag, alapvetően cukor található. Ha tudod, hogy a keverékben mennyi a cukor, a végtermék ABV-je (alcohol by volume = alkoholfok) elég jó megbecsülhető. Azt is megmutatja, hogy a sörlé mikor dolgozta fel a cukrot. Másrészről a BRIX leolvasásával a refraktométerrel megállapítható a folyadék cukorfoka, vajon erjeszthető, vagy sem.

A refraktométert alapvetően a gyümölcstermesztésben használják, a termelő kisajtol néhány cseppet a gyümölcsből a lencsére, átnéz a nézőkén és a cukortartalom függvényében a brix mérő megmondja, mennyi van a gyümölcsben és megállapítja szüretelhető-e, vagy sem. Ugyanez mondható el a sörről is, csak épp az ellenkező irányból; minél kevesebb cukor van a folyadékban, annál közelebb áll a sör a betakarításhoz. Aszeretem a műszer használatával járó tisztasági és egészségügyi előnyöket is.

Az eszköz menü másik hasznos eleme a beállítási opció. Itt választhatod ki a földrajzi helyzetednek megfelelő nyelvet és mérési szabványt. Most nézzük meg a recipe (recept) ablakot. Duplán kattints a lista bármelyik receptjén és az a receptnézőbe betöltődik.

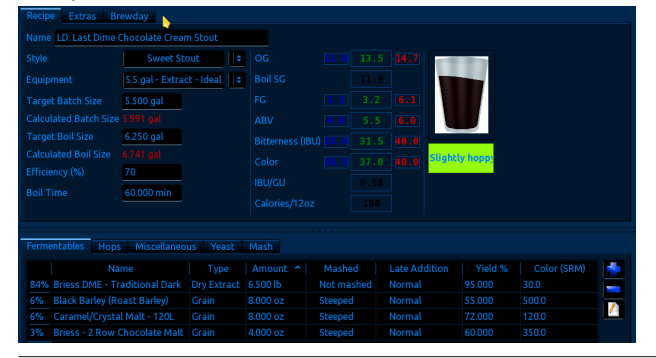

Itt láthatók a főzni tervezett sörrel kapcsolatos alapvető információk, a szín, íz, összetevők, OG, FG ABV stb. Most ez kínai lesz többségeteknek, de a cikk előrehaladtával világosabb lesz. Egyszer mondtam valakinek, hogy én a kínain kívül minden nyelven értek. Gyorsan elhadart valamit nekem spanyolul, és én csak annyit tudtam mondani, hogy "számomra ez kínainak tűnik". Oké, félre a tréfával, térjünk vissza a Brew-Target#-hez. Azoknak, akiknek már van némi gyakorlatuk, izgalmas információs játszótér. A tetején három fület látunk: recipes (nyitva), extras és brewday (főzésnap). Ha az extras fület választjuk a sörfőzőről, az erjedési időről, hőmérsékletről stb. kapunk információkat. A megjegyzés részbe írhatod a főzés közben

A Brewday fül az adott sör főzésével kapcsolatos instrukciókkal lát el, bár ez egy kicsit homályos a kezdőknek. Az ismertető későbbi részében foglalkozunk a brewday-jel. Íme egy recept, amit az adatbázishoz adtam és most végigmegyünk a hozzáadás lépésein. Először menj a "new" gombhoz (a fő ablakban balra fent) és kattints rá. Erre feljön a "name the recipe" (recept elnevezése) ablak.

tapasztaltakkal kapcsolatos saját észrevételeidet.

® ©Recipe... ⑦ ⊙ ◎ ⊗ Recipe name: LD: Water Under The B **Cancel**  $\vee$  OK

A későbbi azonosítás érdekében kezdőbetűiddel indítsd, majd jöhet a söröd neve. Az OK után, hozzáadódik a receptlistához és megjelenik a recipe

ablakban. Ezután kiválasztjuk a sör jellegét a lenyíló menüből.

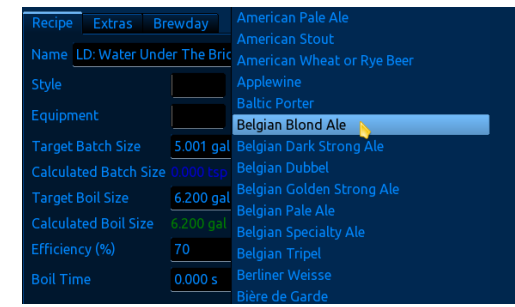

Az eszközök menüből válasszuk ki az Extract-Idealt, mivel ez egy sör sűrítmény. Ezután másik ablakot látsz, ami megkérdezi, hogy számolja-e ki a mennyiségeket, stb.. Válaszd a "yes"-t. Némi támpontot ad víz mennyiségről, párolgásról, stb., ami segít a megfelelő malátakivonat-víz arány kiszámításában, és még sok egyébről. Ideje beírni az összetevőket. Az alsó részben válaszd a fermentables fület, majd a nagy + gombra kattintva (fermentáló hozzáadása) megjelenik a fermentáló menü. A menü átméretezhető.

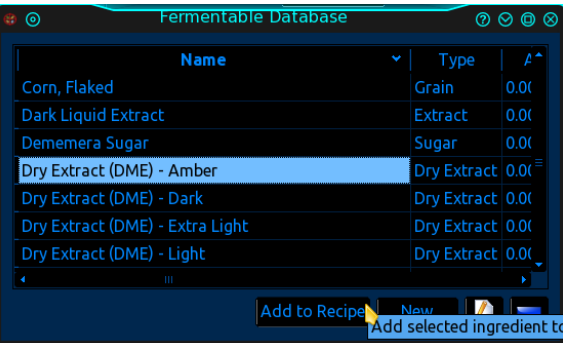

Válassz fermentálót és kattints az "add to recipe" gombra. Megjelenik a listában. Be kell írnod a kivonat, a gabona stb. mennyiségét, amit a recept kér.

# Name | Type | Amount ^ | Mashed | Late Addition | Yield % | Color (SRM)<br>% Dry Extract (DME) - Amber |Dry Extract | 0.000 oz | Not mashed | Normal | 95.000 | 13.0

Folytasd tovább a hozzávalók beírását hop (komló), misc (vegyes), yeats (élesztő) és a szükséges mennyiségeket. Mindegyik összetevő fül hasonló helyi menüt nyit meg, amikor a +-ra kattintasz. *Megjegyzés: programhibába botlottam a miscellaneous add ingredient menüjében. Az összetevő kiválasztását és a receptre kattintást követően valami mást ad hozzá mint a kiválasztott. Másik tapasztalt furcsa viselkedés szintén a misc. részhez kapcsolódik. Kikerülhető a fogd és vidd eljárással.* (következő oldalon balra fent)

*Frissítés: ezt a hibát kijavították a frissített verzióban, de az a fejlesztőkkel történt kapcsolatfelvétel idején még nem volt készen a terjesztésre.* Amikor

### **PCLinuxOS Magazine**

## Molylw d k Á}l v ÖLÖgÖg d Euhz 0 Mujhw& vhj lw Éj Éyho/41 u Év}

uÁqÉ}yh nlghuÜd kri| rzd| krss|q +nÖ}hshvhq nrp0 Φν, 1 K p p p 1 K d d nh vh u q v r u d q E i U q n / : 5/9 0 w  $\alpha$ (w gn1D p lg1 Ev p d{ 1 Eu $\ell$ Enhn v} hulgwd uhf hsw $\mu$ gn0 eha wovr n Év wonhyhua nr p o vda1D weel sdudp É0 whuvlqf v d yÁodv} w www.isxv vquÉvkdvÁuÁq ehoüd

Ydodpl weglonighp vwlpphod unfhswügnnhol Qhp f vr gd/kril vr vhp Éuh} vĚn ehojd doh0ghn1DnÁunllv Íuwd duhfhswhw' hij | how Öce kÁ}l vÖuwlyr wol WÖuwEgh0 why hq v} ÁggÉnrvdg y Áody}wrwdp ghp phjihoho Övv} hwhyQnhw' kril h}} hod} huhqp Éqq| hop xwdv0 vdp p hj d} dgdveÁ}lv p Éd vÉj Évî Odvvdg p Áu LÉv}0 ehq eho hudwig d} dgdwe A lv ydo bedq l i dop dv nÉ0 shvvÉj hlví D vhp p le CohonÉv} lukhung d vdrÁwuhf hs0 whigh w'hoohq Qu'}khw } hil oÉwh } Q uhfh swhw'kril plÉuw qlqf v ruhqqehqq d} [} h1 N(vEuthwh} } d p hj dEyQ uh0 fhswhnnholp InÖjehq homogQui Ög/krild vísxv sdud0 p Éwhulg eho b p dudgy} 0 h K d khyhu gÉp I p dudgÉn j der gd/nr poÓ/vwe1/nÖ U U Ö what év hok dwÁur}r g/kr j l nÉv} ĺvlav} hi | vÁverul yhi | hv vÖuwld vÍsxvrn phqÜehq như vị Égyh p hị kdw Au } kdw g/ kril d} Öv} hwhy Qn dodsmÁg kryÁ vrurog eh1 ©v plggh}wdgÉonÜo/kril dnAuhil f vhsshwlv iQ vEovr od 1

D uhf hswhweh Wook hwng Ev d euhz gd |  $\#Q$  Evgds, i Unh dÉsyh/d j hqhudwh lqvwuxfwlrqv + Úwp xwdwÓ Övv}hÁodwÁ0 vd, nlyÁody}wÁvÁydondsv} hil dÉsÉvuQo dÉsÉvuh iQO } Évl ohluÁvw eÁu nif viwuhqgh} qhg nhood oÉsÉvhn vr w unggrhew D Eunz Olduj hw gdj | r g Égyh} hwh ráwény} hu xi | dqdnnr u p hj dg p | qqhqw dp | uh hj | nh } qQqhn v}ÜnvÉjh ohkhw/krj| nrpro| vÖuQ}Éveh nh}gmlq1 ©q hj | ÁondoÁq qhp ydj | rn wdsdv}wdowkÁ}l vÖuQ Q Év gÉkÁg| homáuÁv/ loohyyh lgirup ÁflÓ dplw lww ehp xwdwdp qhp whnlqwkhwQ kdj | rp Aq| rvqdn/ gh d edu Awdlp plqq Eoyh} In d v Öthip hwi Nr p r o ud ir unwyd/ progwdp/kril uÉv}ohwhy ohluÁvwdgrn nh}gQnghn/ dplwihogrojr}yd nÉshvhn ohv}ghn ÖgÁooÓdg rwkrg vO win Q al d suri udp vhi lw Ei EvhoB Pl d} kril liha/ d judafed/weal ohj \$

nÉv} d} Övv}hwhyQn kr}}ÁdgÁvd/ dodsrvdeeda p hị yi} vị Áoman d sdudp Émiuhn wheo Á} dww

D sdudp Evhu whead d uhfh swhondsf vrodwr v kdv arv lgirup ÁflÓnndo ydg wholi D nÖ} ÉsvQ rv}orsedg d yÉi whup En wordingr qvÁj dl v}huhshoghn dqqdn dodsnÁq/ dplwd}dgdweÁ}lvkr}pldgxqnkr}}Á+Éqkdmodprv ydj | r n d ihovQ qÉj | } hwkdq| dj r oÁvÁud,1D edor ogdol rv}orspxwdwaddplqlp Ádv hoy Áu Ávrndw'd meerogdol shglj d pd{lp xp rw dp l d nh}ghwehq phj dgrww Misxvkr} + ehojldq eorggh doh, woduwr}ln1D srk Áu vÖu.h